## 9.1 BauTab.de - Tastatur - Kurzbefehle

Neu ab BauTab 2014: ("Schnelleinstellungen dauerhafter Objektfang") **1A : Alle außer Nächster Punkt 1N : Nächster Punkt 1K : Keiner 1E : Endpunkt 2E : End- und Schnittpunkt 1S : Schnittpunkt 2S : End- und Schnittpunkt 1L : Lot 2LE : Lot, End- und Schnittpunkt Neu ab BauTab 2013: ("Schnellverschiebungs- und Kopierkurzbefehle") SNR oder 1 - : Objekte nach rechts verschieben (X-Achse BKS) SNL oder 2 - : Objekte nach links verschieben (-X-Achse BKS) SNO oder 3 - : Objekte nach oben verschieben (Y-Achse BKS) SNU oder 4 - : Objekte nach unten verschieben (-Y-Achse BKS)** SNH oder 5 - : Objekte nach oben verschieben (Z-Achse BKS)<br>SNT oder 6 - : Objekte nach unten verschieben (-Z-Achse BK **SNT oder 6 - : Objekte nach unten verschieben (-Z-Achse BKS) KNR oder 11 - : Objekte nach rechts kopieren (X-Achse BKS)** KNL oder 22 - : Objekte nach links kopieren (-X-Achse BKS)<br>
KNO oder 33 - : Objekte nach oben kopieren (Y-Achse BKS)<br>
KNU oder 44 - : Objekte nach unten kopieren (-Y-Achse BKS) **KNO oder 33 - : Objekte nach oben kopieren (Y-Achse BKS) KNU oder 44 - : Objekte nach unten kopieren (-Y-Achse BKS) KNH oder 55 - : Objekte nach oben kopieren (Z-Achse BKS) KNT oder 66 - : Objekte nach unten kopieren (-Z-Achse BKS)** Neu in den Vorversionen: ("Linke Hand-Kurzbefehle") **DD - : DDEDIT - Editieren von Texten und Maßzahlen D - : DDATTE – Editieren von Blockattributen A - : Polylinie Y - : Linie X - : Löschen C oder CX : Kopieren (bei GstarCAD nur CX) Q, Q1 bis Q9 : Zahlenspeicher (einfügen mit !W, !W1 bis !W9) 2L - : 2D-Layergruppe einschalten 3DK - 3DKONST : 3D-Konstruktion 3DR - 3DREHEN : Räumlich drehen 3DS - 3SCHNIT : 3D-Schnitt 3L - : 3D-Layergruppe einschalten AC - ACHSEN : Achsen erzeugen AL - : Alle Layer einschalten und tauen ALF - : Alle Layer frieren außer aktuellem Layer ÄT - AENT : Texte ändern ÄTH - AENTH : Texthöhe ändern ÄTS - AENTS : Textstil ändern AUP - AUSSPARE : Aussparungen bewehren AX - AXROT : Räumlich drehen BAS - BALKSCH : Balkenschnitt BB - BEMBEL : Schräge Bemaßung**

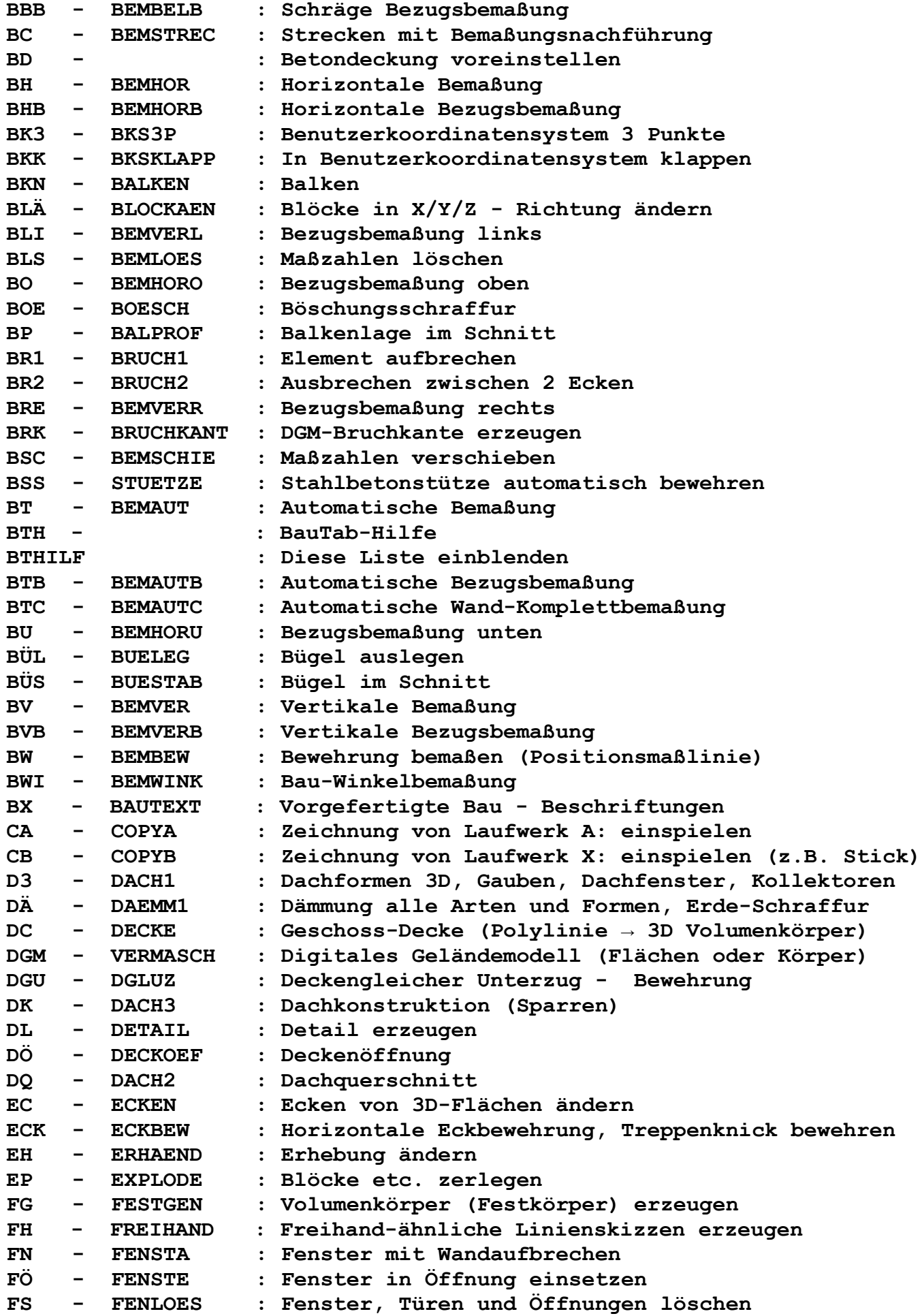

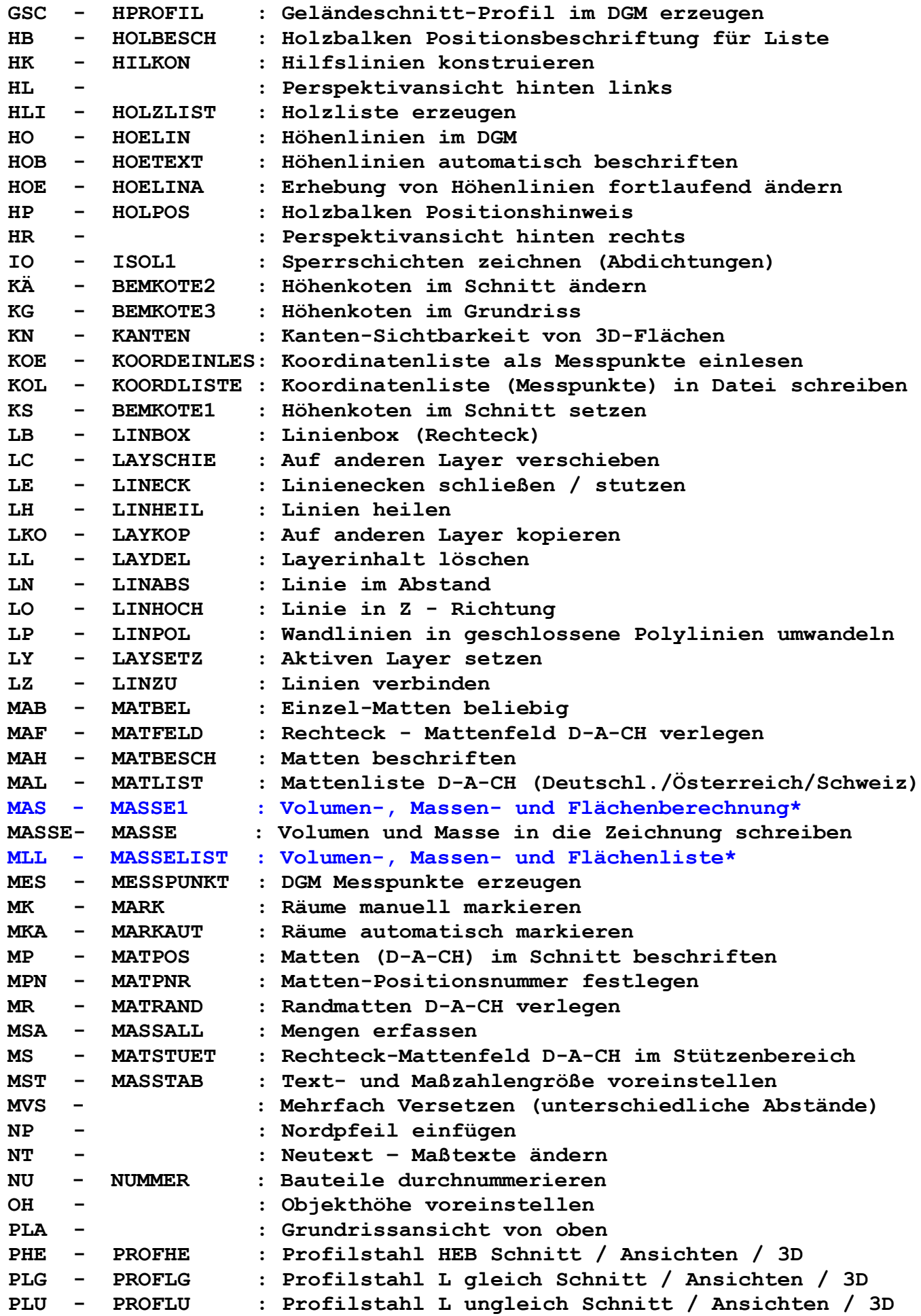

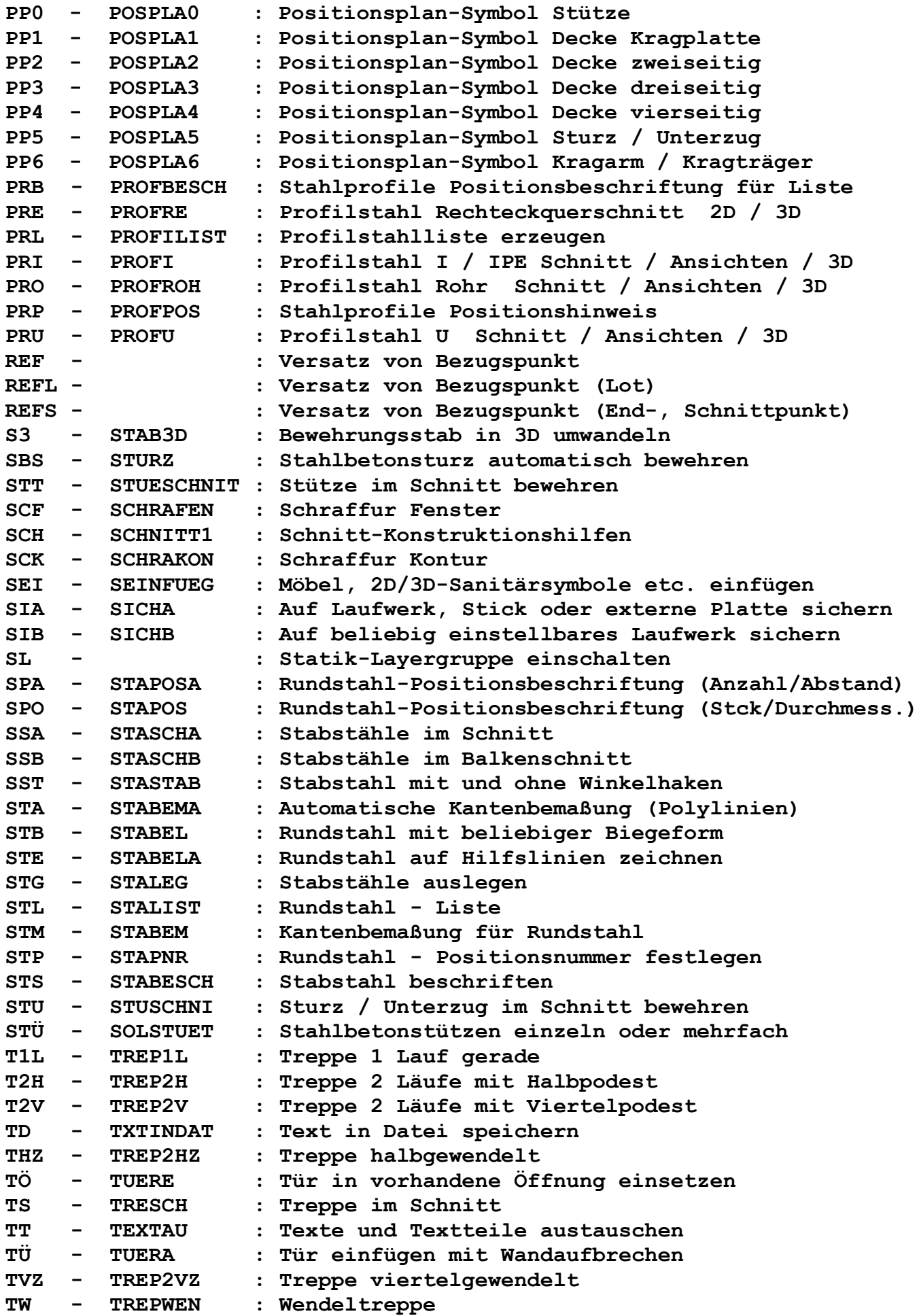

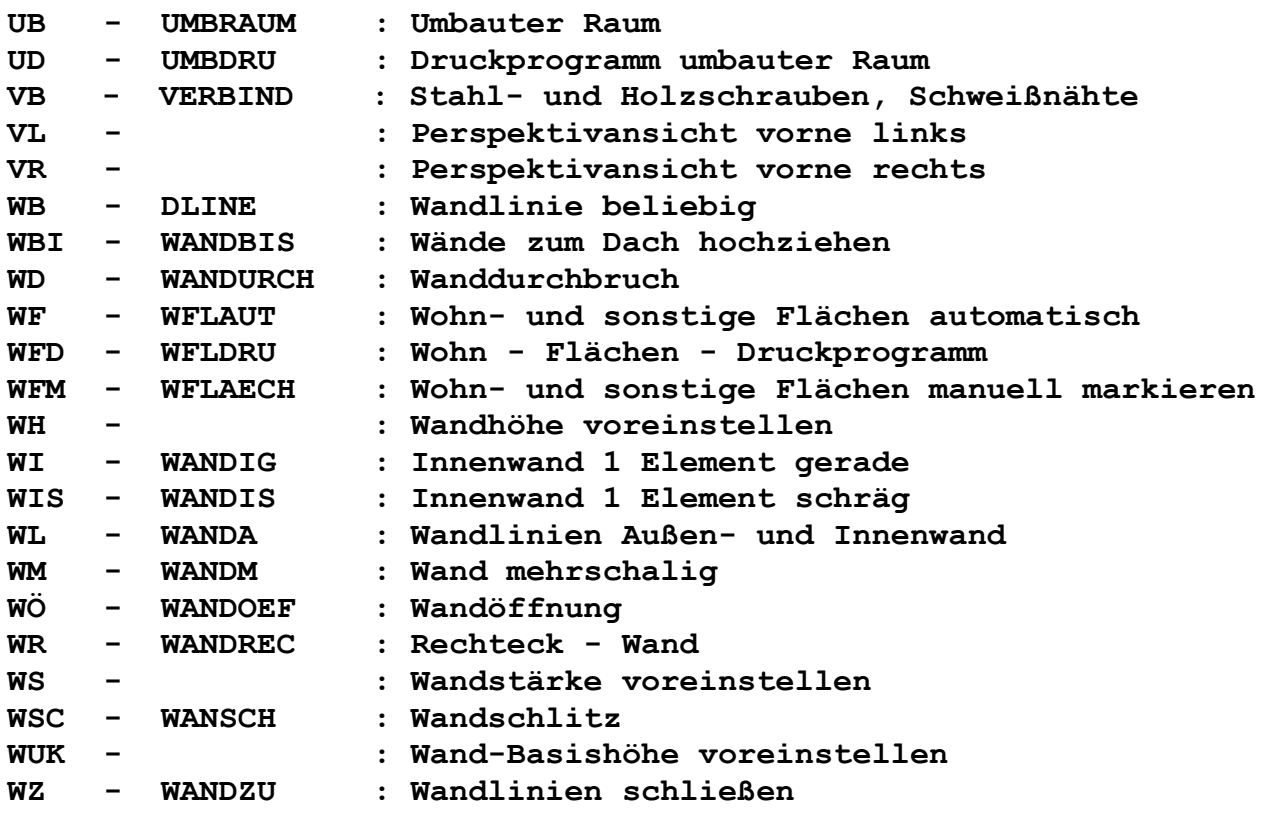

**\* neu in BauTab 2014**

**Tipp: Lassen Sie (als Rechtshänder/-in) die rechte Hand an der Tastatur und geben Sie die Kurzbefehle mit der linken Hand ein, z.B. C für Kopieren oder X für Löschen. Dadurch ist ein flüssiges Arbeiten möglich.**